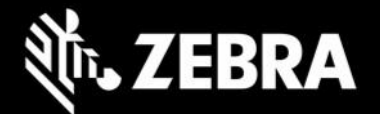

# **Enterprise Home Screen 4.2.40** 发行说明 **- 2022** 年 **12** 月

### 亮点

**SPR** 修复:需要更新至 EHS 4.2.40。

## 设备支持

此版本中新增的设备支持:运行 **Android 11** 的 **ET40** 和 **ET45**

#### 请参[阅所有支持的设备](https://www.zebra.com/us/en/support-downloads/software/utilities/enterprise-home-screen.html)

### **Enterprise Home Screen 4.2** 新增功能

• 无

### 已解决的问题

- SPR:44742 将应用程序配置为使用 EHS 自动启动功能时,应用程序现在将继续运行,直到设备用户将 其退出,并且 30 秒后无法再退出。
- SPR:44883 重新启动后,相机应用程序不会再从用户屏幕上消失。
- SPR:44991 将 EHS 从运行 Android 8 的设备迁移到运行 Android 10 的设备后,EHS 密码现在可以正 常使用。
- SPR:44650 在 Keyguard 中安装多个相机应用程序随后又将其禁用时,系统损坏不再发生。
- SPR:45571 如果用户已在 Keyguard 中禁用 Google 输入麦克风,则系统在重新启动后将不再启用它。
- SPR:46971 即使用户从 UI 对自动启动进行更改,它现在仍可正常运行。
- SPR:46969、SPR:46896 EHS 现在会根据屏幕上的可用空间排列主页屏幕快捷方式。
- SPR:46935、SPR:47602 EHS 墙纸拉伸选项现在可以正常工作,并且标题栏从不透明蓝色变为透明 蓝色。
- SPR:47503 标题图像和名称现在在标题栏中已正确对齐。
- SPR 47613、SPR 47545 EHS UI 现在不会冻结,正常工作。
- MAC 地址现在正确显示为 EHS 标题。

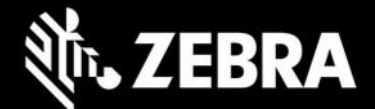

# 使用说明

• 无

## 已知问题

无

### 重要链接

- [安装和设置说明](http://techdocs.zebra.com/ehs/4-2/guide/setup/)
- [查看所有支持的设备](https://www.zebra.com/us/en/support-downloads/software/utilities/enterprise-home-screen.html)

# 关于 **Enterprise Home Screen**

Enterprise Home Screen for Android 为管理员提供了一种控制 Zebra 设备上应用程序和设置访问的简单方法,且 无需编写自定义代码。通过使用简单的触摸界面, EHS 可轻松限制对一个或多个指定应用程序的使用, 防止更改设 备设置,同时锁定文件系统。同时在数秒内配置完成,且可通过 MDM 部署设置。如有必要,EHS 设置可存储在一 个易于阅读和手动编辑的简单 XML 文件中。